# 快麦防漏单系统

# 接口文档 V1.0

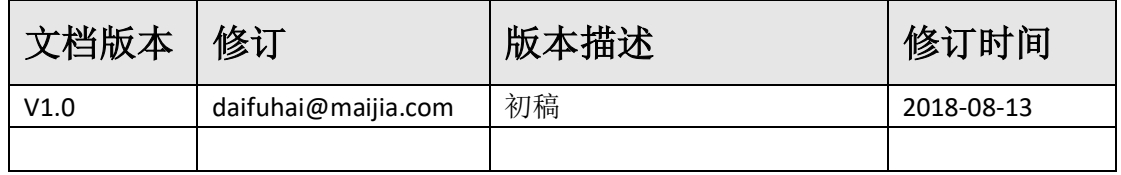

本产品开放 **KM-9300** 防漏单服务对接接口,各位用户可下载本 文档根据接口描述自行进行对接。如有第三方软件对接接口有任何 问题需要帮助,可通过以下联系方式快麦方工作人员进行服务。 联系方式:**QQ**:**895775427** 秀妍 女士

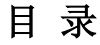

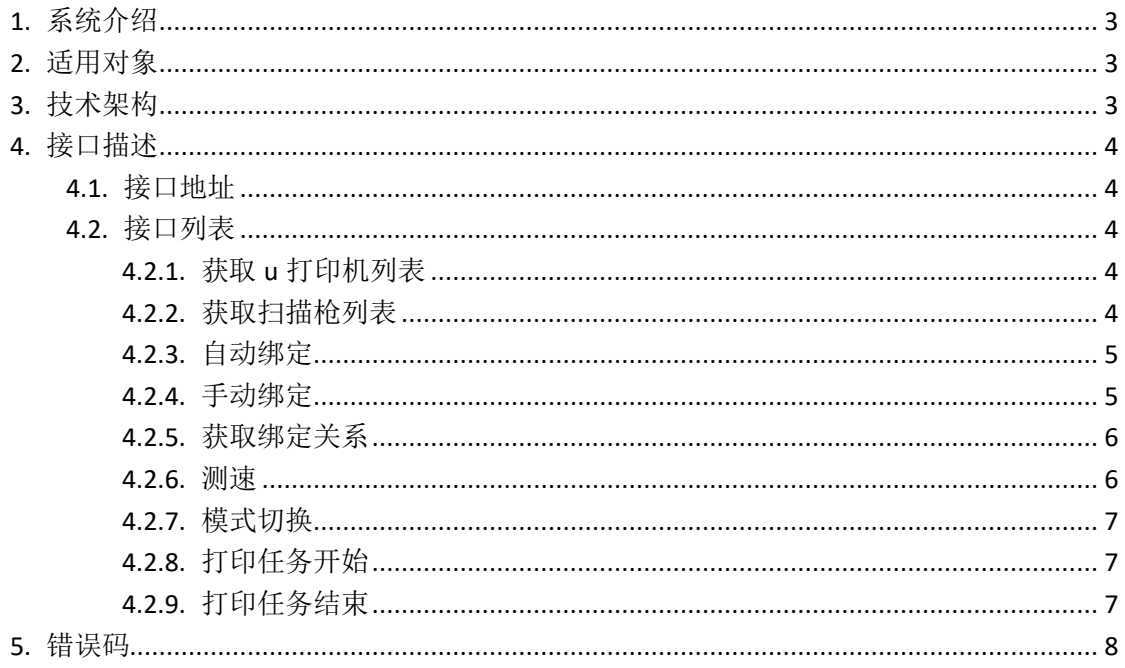

# <span id="page-2-0"></span>**1.** 系统介绍

快麦防漏单是一套软硬件结合的全新防漏系统, 可以精准无误的检测并报 告漏单的单号及打印次序。该系统由任意品牌打印机、快麦防漏扫描枪、一系列 软件服务构成。系统及服务的安装请参考[快麦防漏单系统使用手册]

# <span id="page-2-1"></span>**2.** 适用对象

- ⚫ 技术架构师
- ⚫ 软件工程师

# <span id="page-2-2"></span>**3.** 技术架构

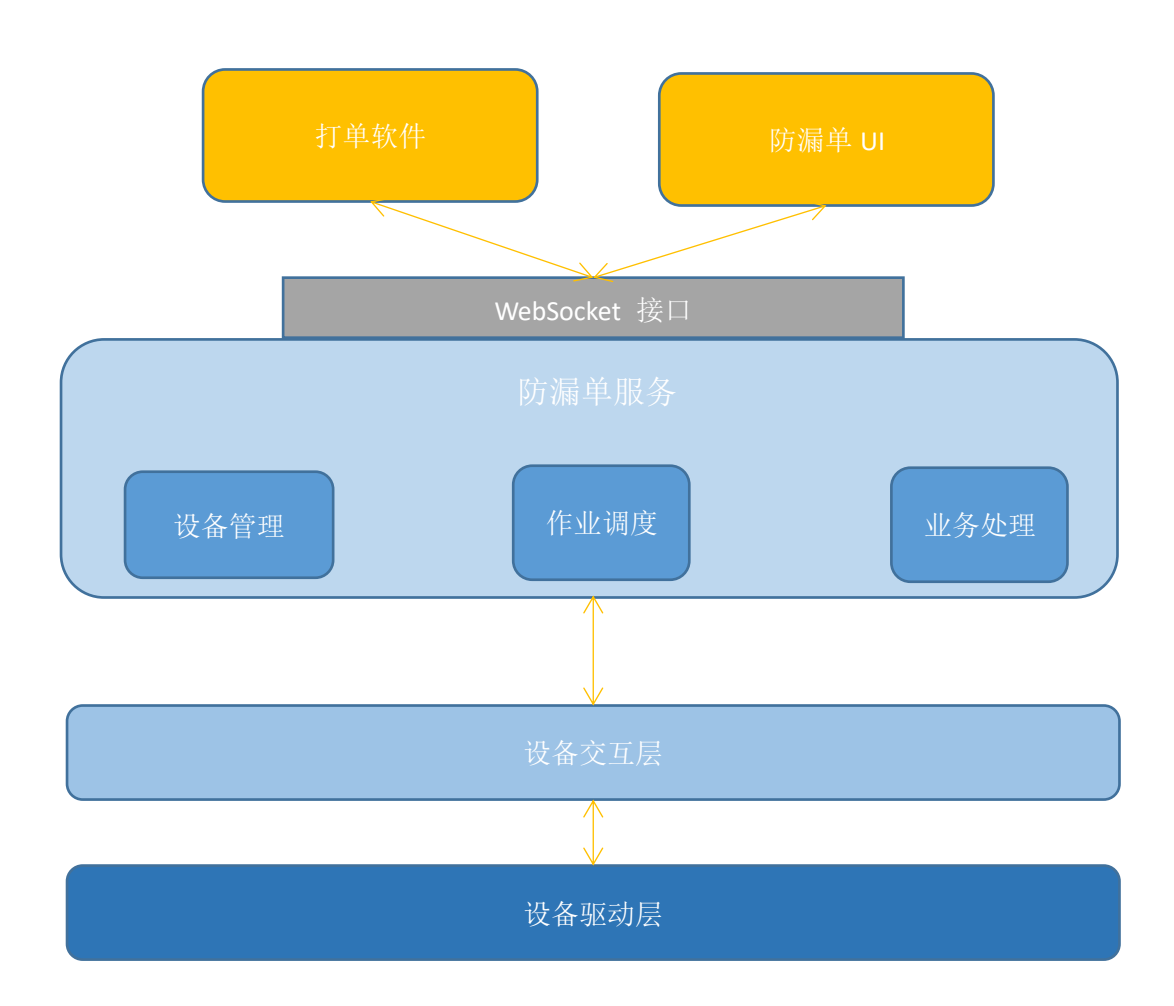

# <span id="page-3-0"></span>**4.** 接口描述

# <span id="page-3-1"></span>4.1. 接口地址

ws://localhost:8888

# <span id="page-3-2"></span>4.2. 接口列表

## <span id="page-3-3"></span>**4.2.1.** 获取 **u** 打印机列表

示例: {"findprinter":1}

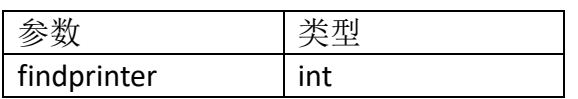

请求结果:

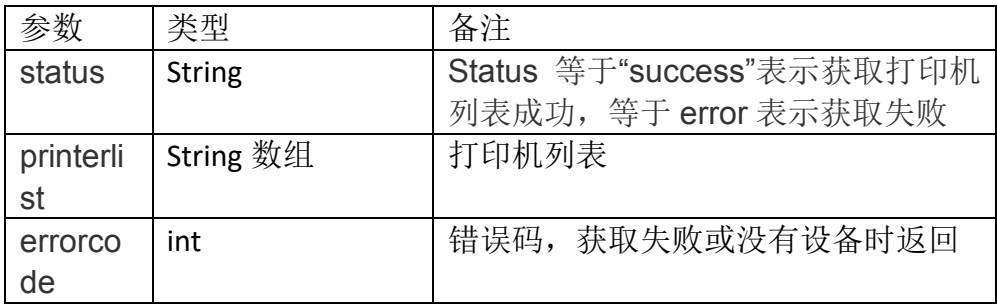

成功示例:

{printerlist: [Microsoft XPS Document Writer,KM-202BT LABEL,KM-202

LABEL, KM-118, Fax ], status: success}

失败:

{status:error,errorcode: 1004}

#### <span id="page-3-4"></span>**4.2.2.** 获取扫描枪列表

示例: {"findscaner":1}

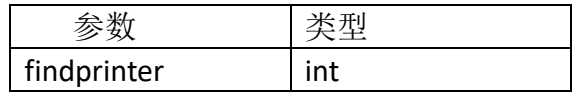

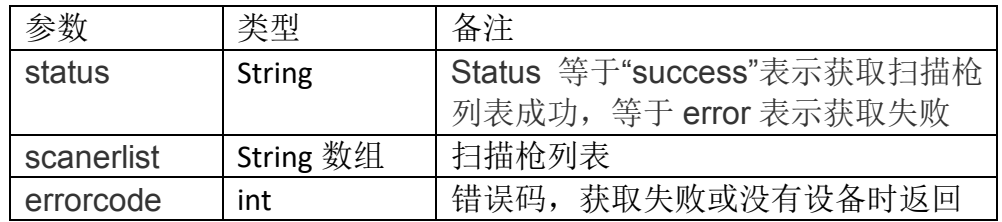

成功示例:

```
{ "scanerlist" : [ "KM-93007CACA337" ], "status" : "success" }
失败:
 {status: success,errorcode: 1004}
```
### <span id="page-4-0"></span>**4.2.3.** 自动绑定

示例: {"bind ":1}

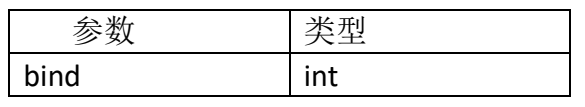

成功示例:

```
{ "status": "success",
```

```
 "matchlist" : [
       {
          "pname" : "KM-202",
          "sname" : "KM-KM-93007CACA337"
       },
       {
          "pname" : "KM-202BT",
          "sname" : "KM-KM-93017CCDA258"
       }
   ]
}
```
失败:

```
{"status":"error","errorcode": 1010}
```
## <span id="page-4-1"></span>**4.2.4.** 手动绑定

请求示例:

{"bindone ":1, " printer" : "KM-202BT"," scanner" : "KM-KM-93017CCDA258"}

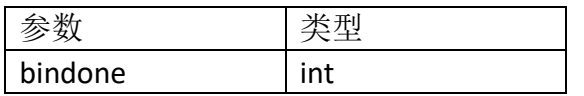

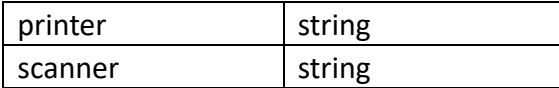

## 成功示例

```
{"status":"success" }
失败示例:
{"status":"error","errorcode": 1010}
```
### <span id="page-5-0"></span>**4.2.5.** 获取绑定关系

示例: {"getbind ":1}

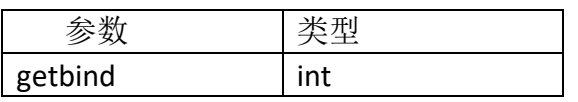

成功示例:

```
{ "status": "success",
    "matchlist" : [
       {
           "pname" : "KM-202",
           "sname" : "KM-KM-93007CACA337"
       },
        {
           "pname" : "KM-202BT",
           "sname" : "KM-KM-93017CCDA258"
       }
    ]
}
失败:
```
{"status":"error","errorcode": 1015}

### <span id="page-5-1"></span>**4.2.6.** 测速

示例:

{"printtest":1," printername":"KM-202","num": 3,"length":100, "width":100}

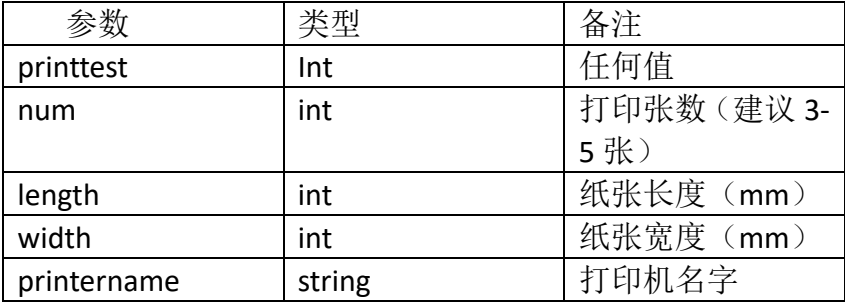

## 杭州淘云科技有限公司 V1.0

成功返回: {"status":"success","speed" :100}

失败返回: {"status":"error","errorcode": 1007}

### <span id="page-6-0"></span>**4.2.7.** 模式切换

{changemod: 1,scanername "KM-XXXXXX",mode 0}

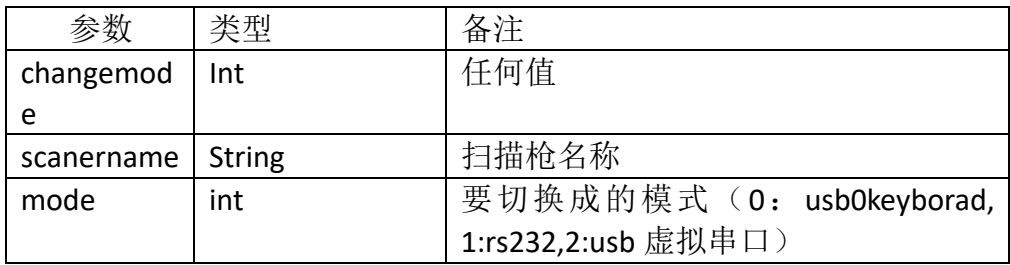

成功示例:

{"status":"success" } 失败 {"status":"error","errorcode": 1007}

## <span id="page-6-1"></span>**4.2.8.** 打印任务开始

示例: {"operate":1," printer":"KM-202","num": 40, "timeout":40000}

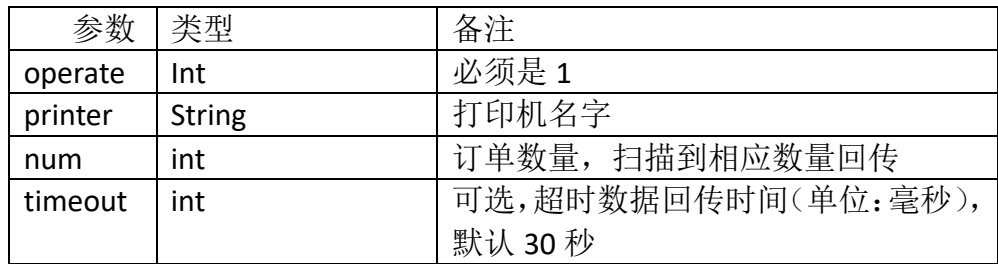

成功:

{"printercode": [123456,123567 ,123666 ],status: success} 失败示例:

{ "status": error,"errorcode":1015}

## <span id="page-6-2"></span>**4.2.9.** 打印任务结束

示例: {"operate":2," printer":"KM-202" }

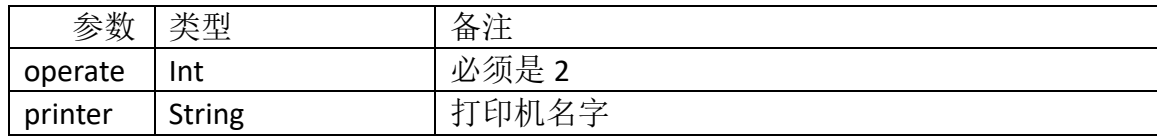

## 杭州淘云科技有限公司 V1.0

成功:

{"printercode": [123456,123567 ,123666 ],status: success} 失败示例:

{ "status": error,"errorcode":1015}

# <span id="page-7-0"></span>**5.** 错误码

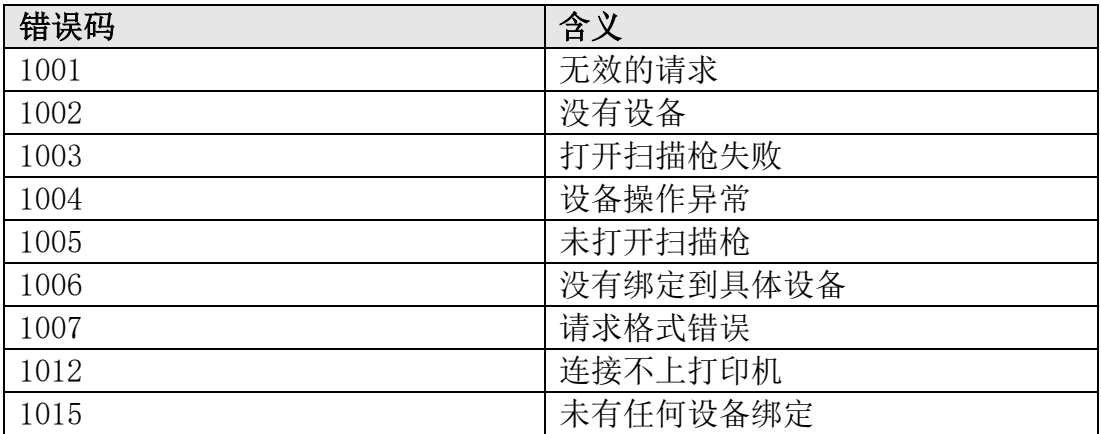